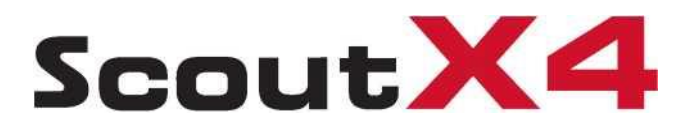

# $de$

- **Автовзлет**
- **Автоприземление**
- **Следуй за мной**
- **Облет по кругу**
- **Выбор зоны**
- **Полет до точки**
- **Удержание высоты**
- **Возврат домой одним**
- **нажатием**
	- **Автоматический полет по**
- **маршруту**
	- IOC **режим**
	- **Возврат по маршруту**
	- **Запись точек маршрута**

# **Быстрый старт. Наземная станция. Установки. Сборка.**

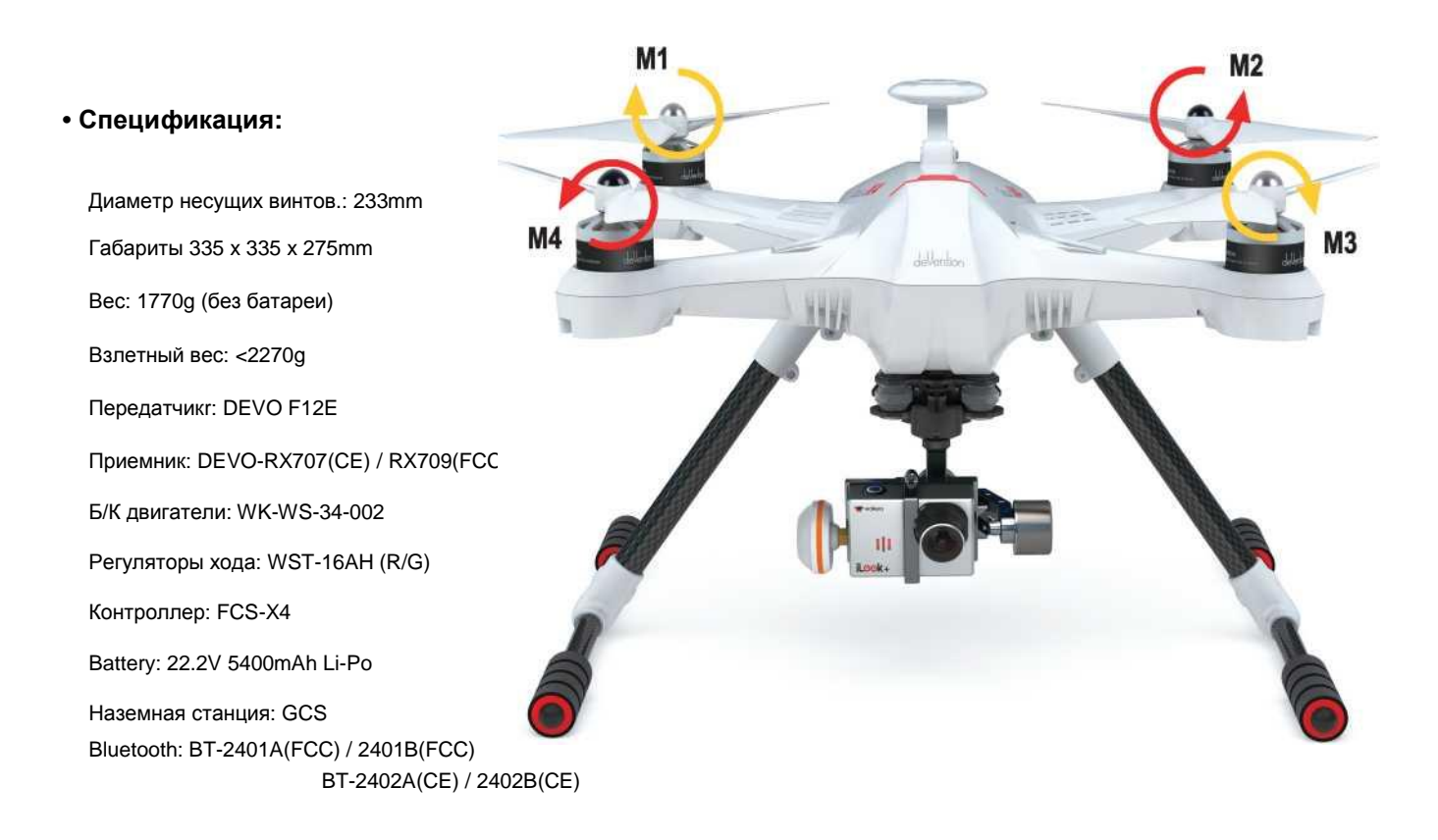

- M1/M3 По часовой стрелке, левого вращения, по часовой стрелке.
- M2/M4 Против часовой стрелки, правого вращения.
- При сборке направление вращения винта должно совпадать с направлением стрелки.

# Содержание

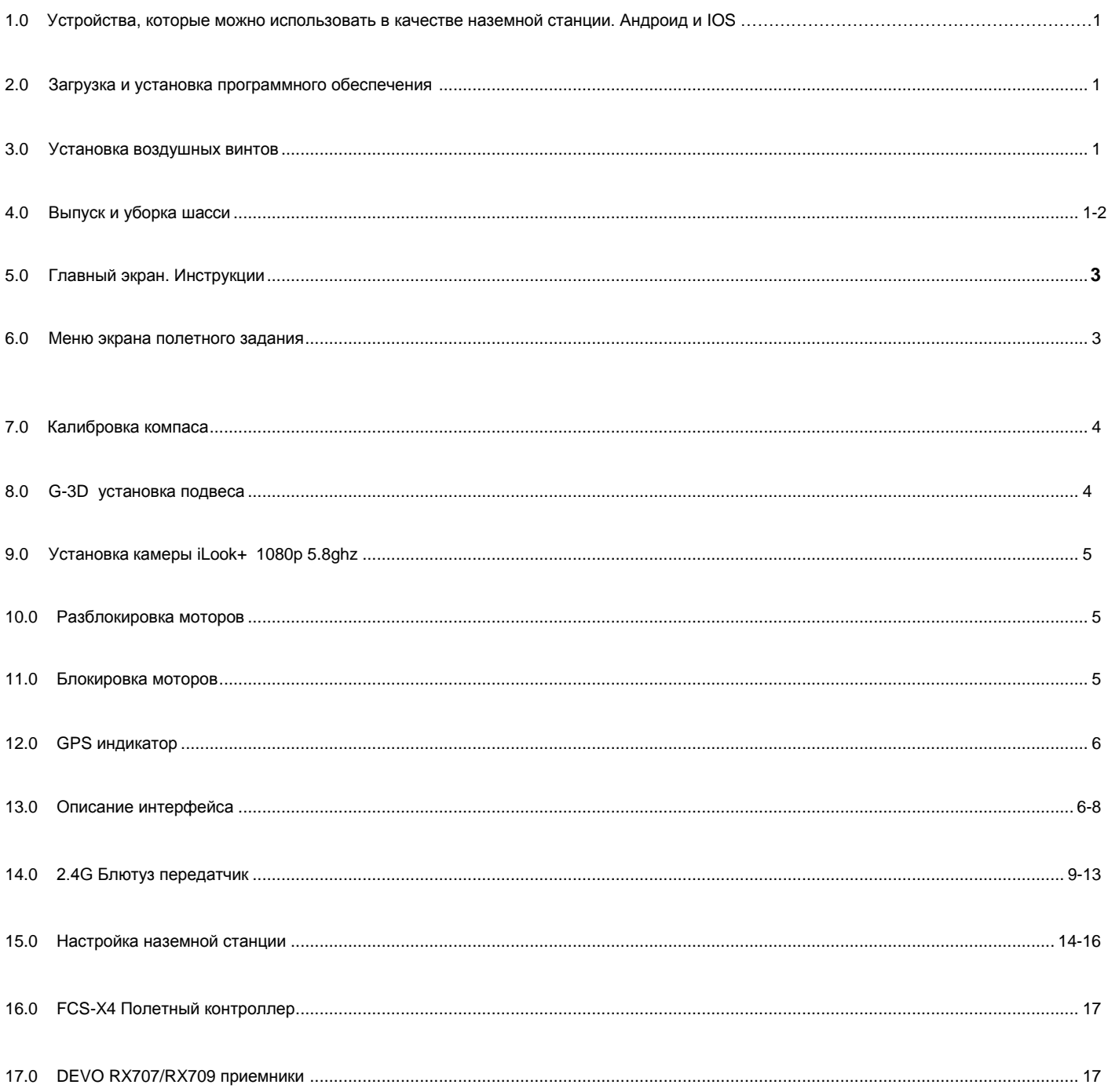

#### **Требования к Android телефону:**

- (1) Используете Андроид устройство версии 4.0 и выше. Разрешением экрана от 400\*800 пикселей.
- (2) Голосовой синтезатор должны быть установлены.

#### **2.0 Установка программного обеспечения**

- **(1)** Загрузите **"GCS Ground Station"** для Android версии **4.0** и выше.
- **(2)** Для IOS загрузите **"GCS Ground Station"** продукт из APP Store.

**Рекомендация: установите Ваш телефон в режим «в самолете» когда используете GCS для управления. В меню телефона выберите английский язык.**

#### **3.0 Установка воздушных винтов**

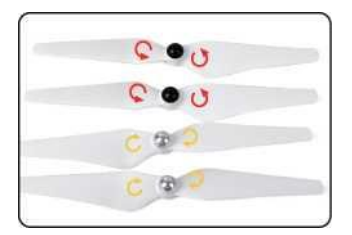

3.0 Подберите винты правого и левого вращения.

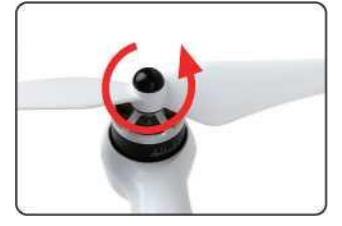

3.0 Установите винты согласно стрелкам. Можно не прибегать к использованию инструмента. Достаточно затяжки «от руки»

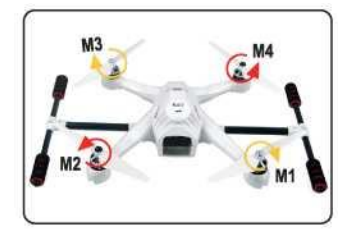

3.1 Винты установлены. Шасси установлено.

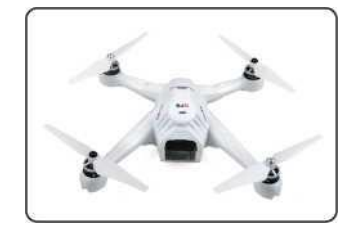

3.2 Винты установлены. Шасси снято.

#### **4.0 Выпуск и уборка шасси/соединение наземного приемопередатчика с бортовым**

#### **Выпуск уборка шасси(код привязки)**

**Шасси поставляется в сложенном состоянии. Не пытайтесь выпускать или убирать шасси внешним воздействием. Для выпуска шасси следуйте инструкции.**

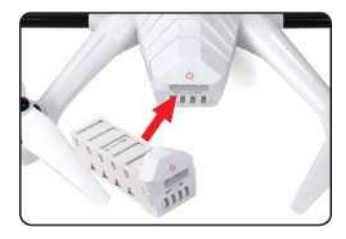

Установите полностью заряженный аккумулятор. См. Инструкцию на зарядное устройство.

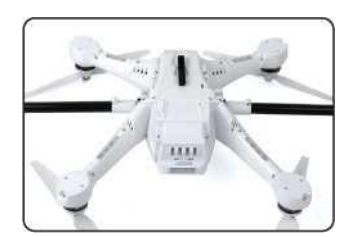

Расположите модель винтами вниз. Убедитесь что, выпуску шасси ничего не помешает.

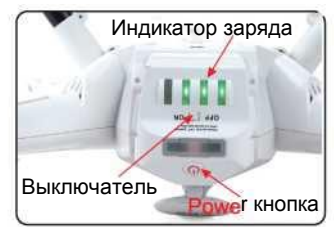

Включите питание и нажмите кнопку на 3-5с. Зеленые индикаторы будут светиться.

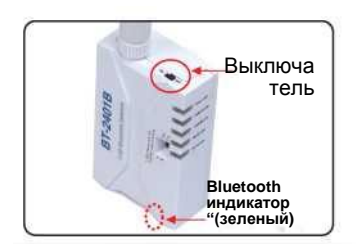

Включите питание (положение ON) Зеленый светодиод быстро мерцает, ждет соединения с блютуз телефона.

Войдите в настройки телефона и откройте функцию блютуз. В списке поиск найдите и выберите «walkera\*\*\*». Пароль для входа 1234. Успешное соединение отобразится «подключено»

Выберите иконку GCS, запустите программу. Создайте подходящее соединение блютуз. Выберите значок GO и вернитесь в основной интерфейс. Шасси автоматически выпустятся.

Установите квадрокоптер на

ровной поверхности.

Flight Assistant

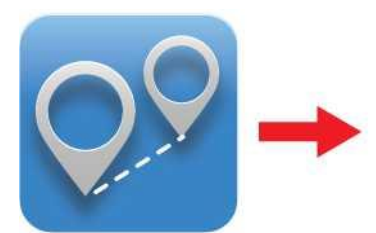

Выберите GCS icon Нажмите GO icon Главный экран

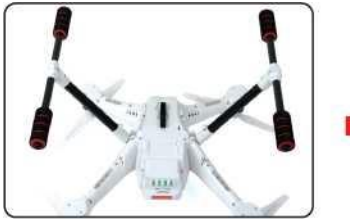

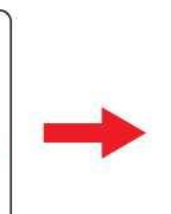

Красный светодиод мигает, код привязки готов.

#### **Установка и выпуск уборка шасси/код привязки**

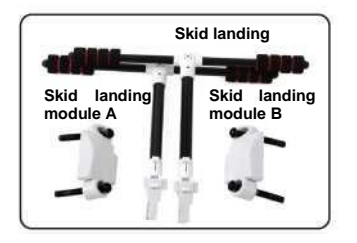

Подготовьте стойки шасси и крепления A/В, 4шт М2.5X20 винты.

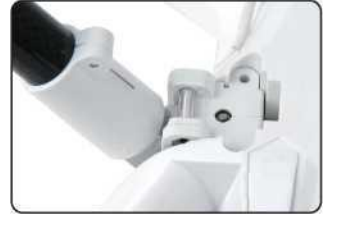

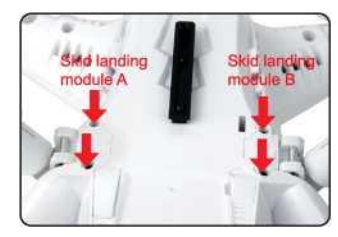

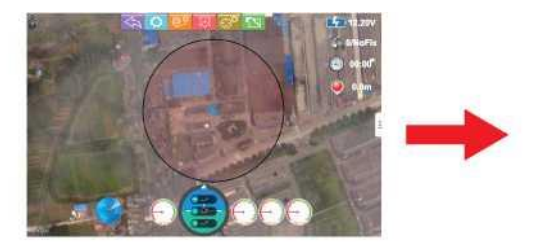

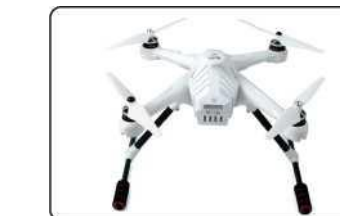

4.2.2 Установите шасси 4.2.3 Закрепите винтами. 4.2.4 Шасси установлено.

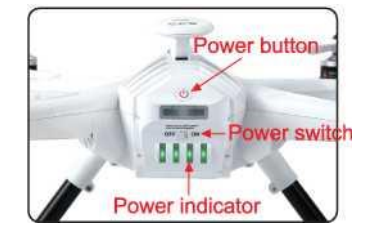

питания на 3-5 секунд, пока не телефона введите 1234. загорится зеленый индикатор.

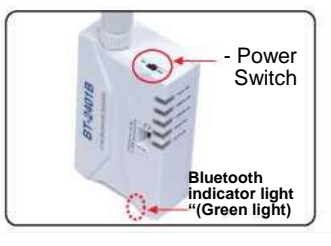

4.2.5 Поставьте модель 4.2.6 Включите выключатель питания горизонтально, переключите зеленый светодиод начнет выключатель в положение on, быстро мигать ожидая соединения затем нажмите на кнопку с Bluetooth телефона. В настройках

4.2.7 GCS значком запустите программу, программное обеспечение будет искать автоматически подходящий Bluetooth. Коснитесь значка GO и войдите в основной интерфейс.

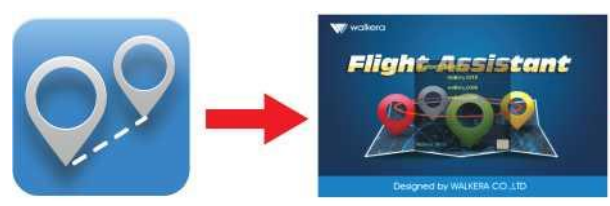

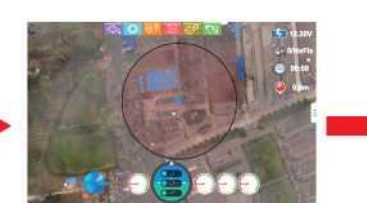

**Red LED** 

Выберите GCS **Виберите GO** Нажмите GO Выберите Экран главного меню По окончании привязки красный Светодиод перестанет мигать.

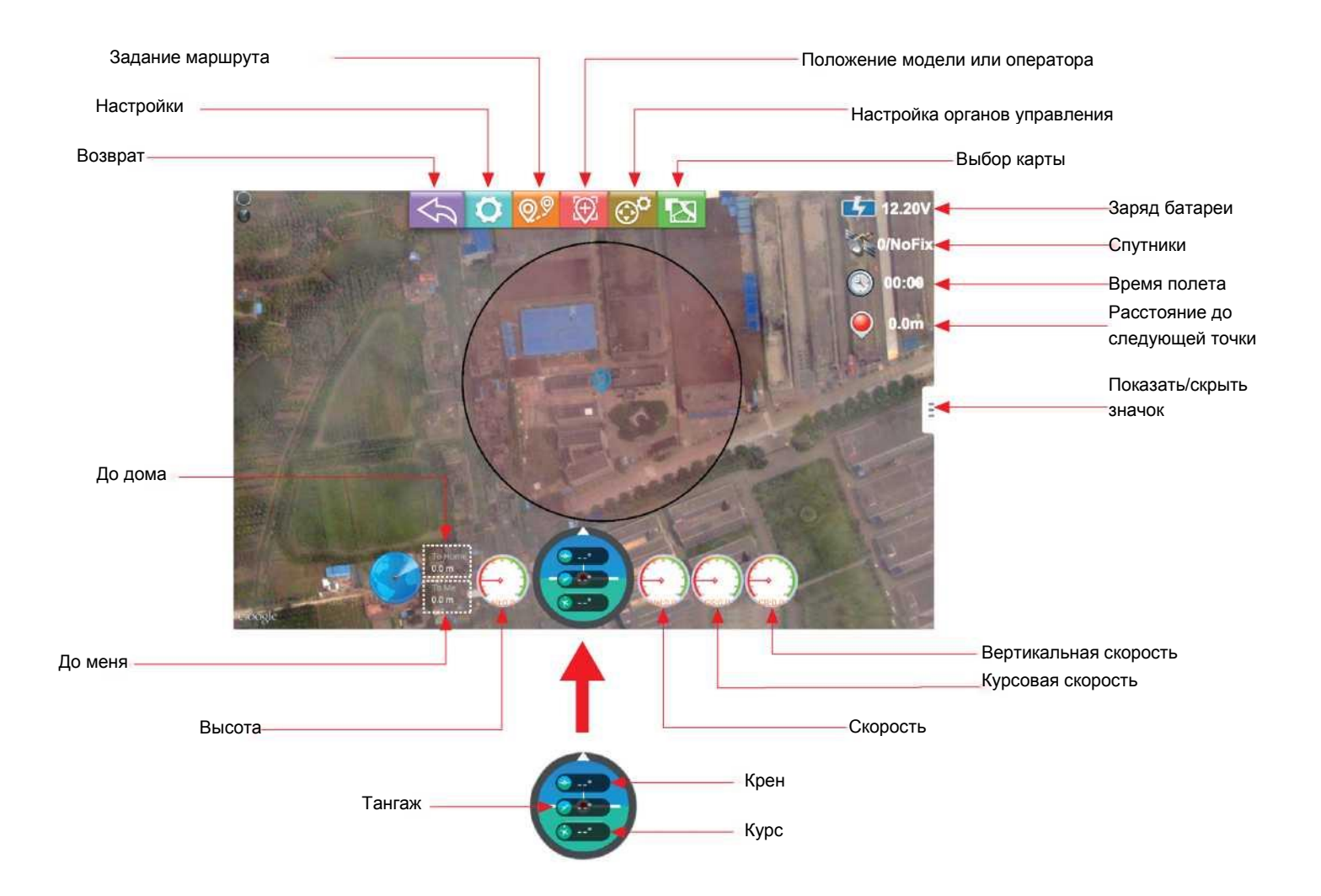

#### **6.0 Выбор полетного задания построение**

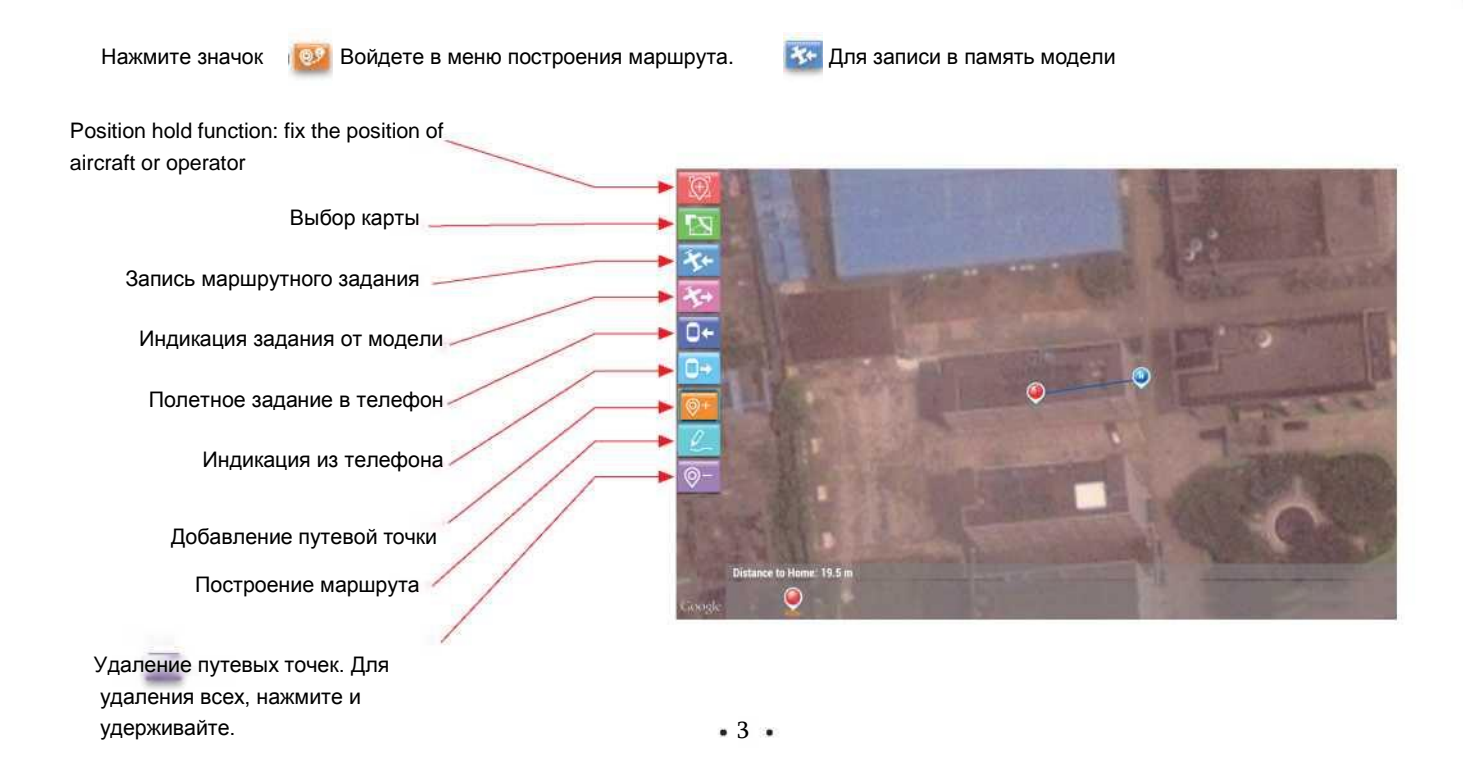

#### **7.0 Калибровка компаса**

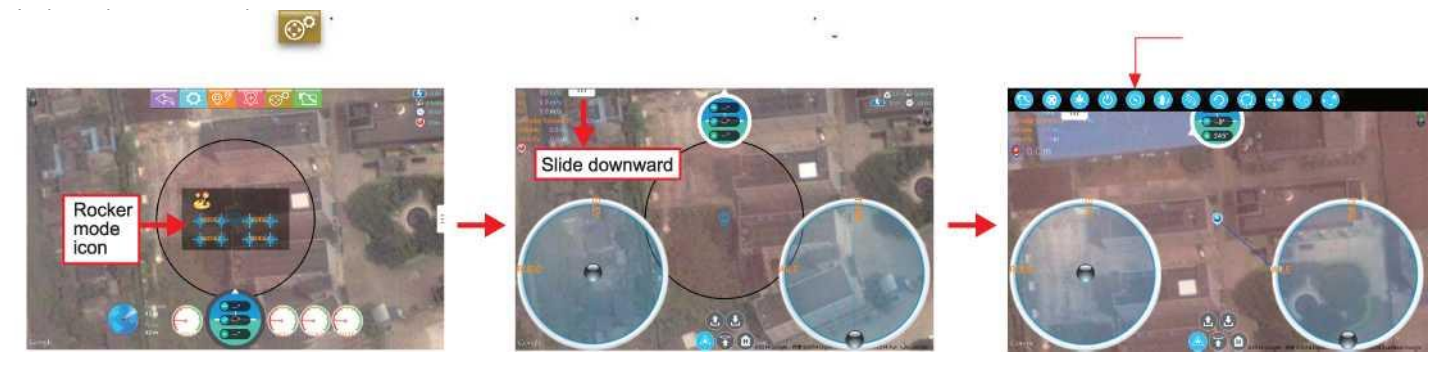

Важно: Убедитесь, что двигатели будут заблокированы до калибровки ( красный светодиодный индикатор не мигает). Заводская настройка по умолчанию, моторы заблокированы после завершения процесса ID привязки. (заблокировать и разблокировать двигатели см. пункт 10 и 11)

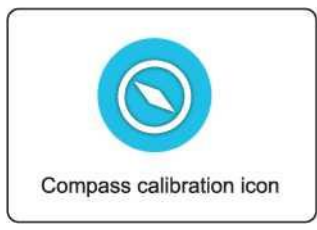

7.1 Нажатием иконки переведите модель в режим калибровки. Красный светодиод модели должен мерцать.

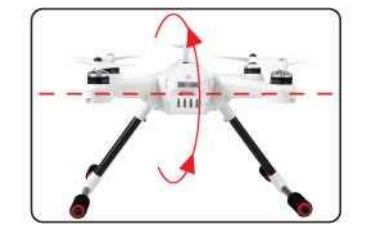

7.2 Вращайте вперед, через нос. Через каждые 90 град. приостанавливая на 1 сек.

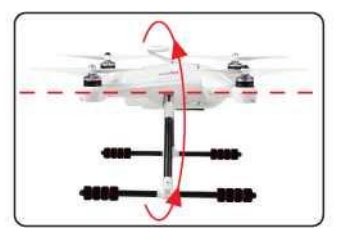

7.3 Вращайте через правый бок. Через каждые 90 град. Приостанавливая на 1 сек.

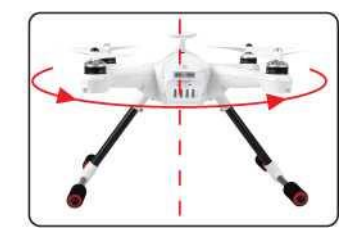

7.4 Вращайте в горизонтальной плоскости (нос влево). Через каждые 90 град приостанавливая на 1 сек.

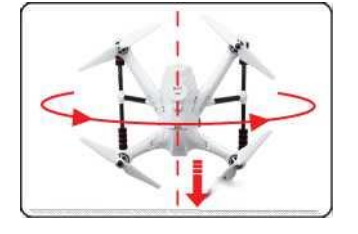

aircraft facing the nose down, rotate smoothly in 90 deg increments. Pausing 1 second for each 90 deg. (0/90/180/270/360)

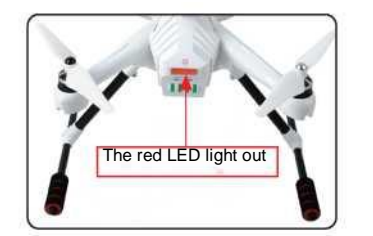

7.5 NOSE DOWN rotation. Rotate the 7.6 Поставьте модель горизонтально Красный светодиод перестанет Мерцать, подтвердив окончание Калибровки.

Важно: первые несколько полетов, модель может не точно позиционироваться, это нормально. Автокалибровка устранит это впоследствии. Пожалуйста, продолжайте корректировать полет вручную. Полезно для автокалибровки дать модели постоять с заблокированными двигателями на земле. Дрейф может продолжаться 2-3 полета. Полная автокалибровка 4-5 полетов.

## <span id="page-5-0"></span>**8.0 G-3D 3-осевой установка**

Важно: Удалите батарею из Scout X 4 при установке подвеса камеры. Подвес камеры высокоточный прибор. Не применяйте излишней силы при его установке.

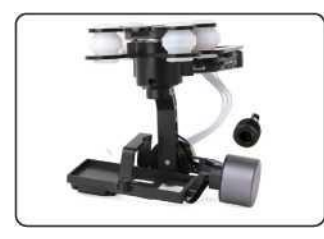

8.1 Подготовить G-3D подвес, M3x12 винт для крепления.

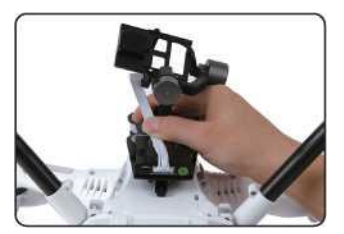

8.2 Заднюю часть крепежной пластины совместите с передней частью рельса крепления и вдвиньте до упора.

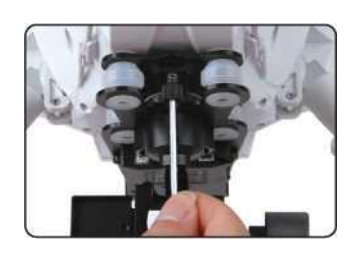

8.3 Установить подпружиненным винтом M3x12mm в передней части подвеса, это его зафиксирует.

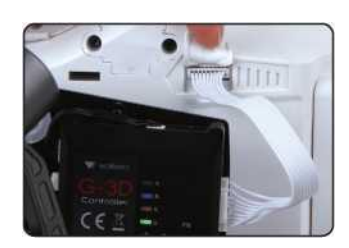

8.4 Соедините кабелем контроллер подвеса и квадрокоптер.

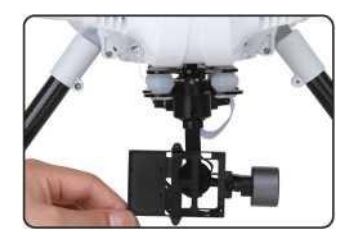

8.5 Убедитесь, что рамка крепления камеры может свободно перемещаться во всех направлениях.

# <span id="page-6-0"></span>**9.0 Установка iLook+ 1080p камеры с 5.8ghz видеопередатчиком**

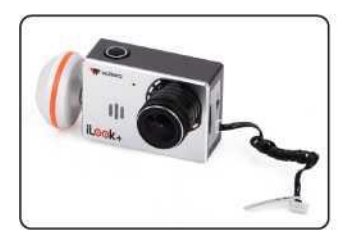

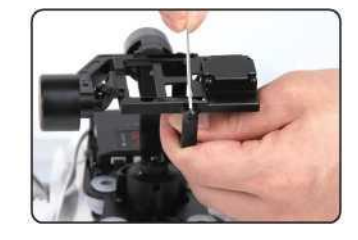

9.1 Установите антенну «ГРИБ» Используя ключ, но не применяйте больших усилий.

9.2 Отпустите два M2x4 винта, крепящих скобу крепления камеры.

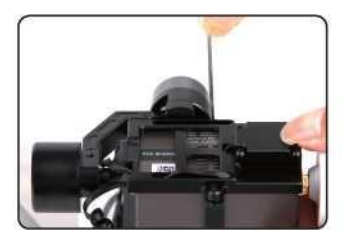

9.3 Установите камеру на рамку подвеса. Притяните скобой на двух винтах М2x4.

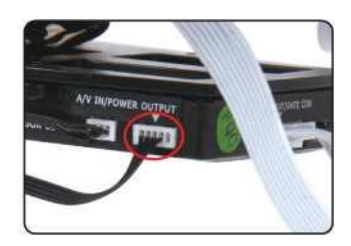

9.4 Соедините контроллер подвеса с камерой соответствующим кабелем.

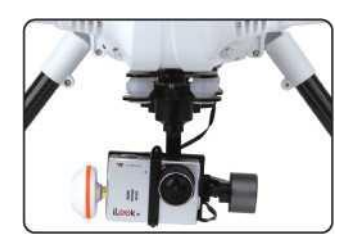

9.5 Камера установлена на подвес G-3D.

# **10.0 Мотор разблокировка**

После установления соединения модели с наземной станцией. Разблокировать двигатели следует перемещением «шарика» управления курс (RUDD) влево. «ГАЗ» (THRO) должен оставаться в нулевом положении.

**Примечание:** Если моторы не запустить в течении 10 сек. они снова будут заблокированы, для безопасности. Их надо будет снова разблокировать.

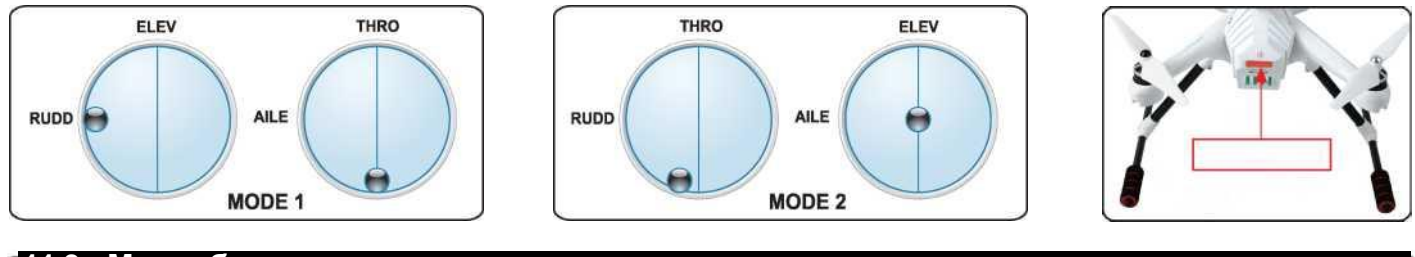

# **11.0 Мотор блокировка**

Установите «ГАЗ» в нижнее положение. Переместите «КУРС» (RUDD) вправо. Красный светодиодный индикатор подтвердит блокировку.

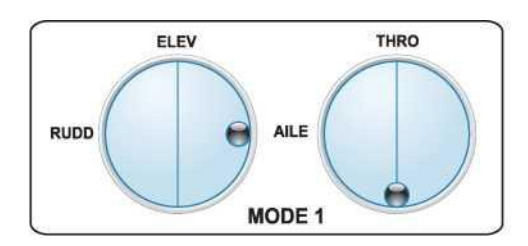

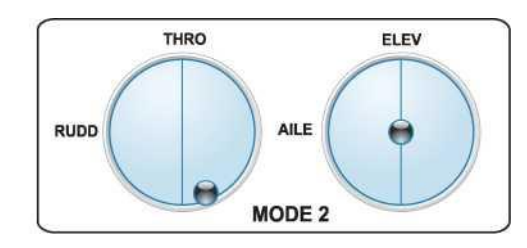

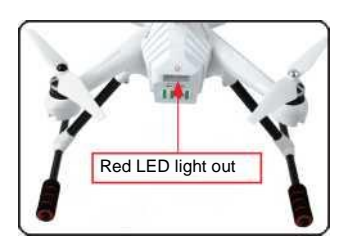

# **12.0 GPS indicator lights**

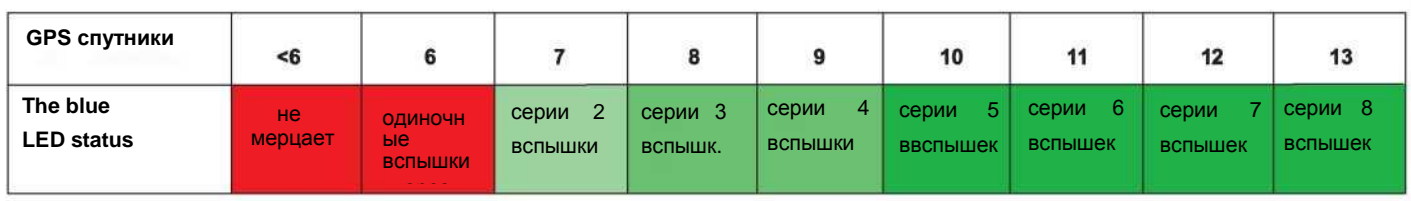

**Важно для полета с использованием GPS:** дождитесь по крайней мере серий из двух вспышек, а лучше трех. Не используйте автостарт если нет трех вспышек голубого светодиода.

# **13.0 Function and rocker control interface description**

Нажмите на иконку **на славном экране и** выберите раскладку управления (рис 1 mode 1).

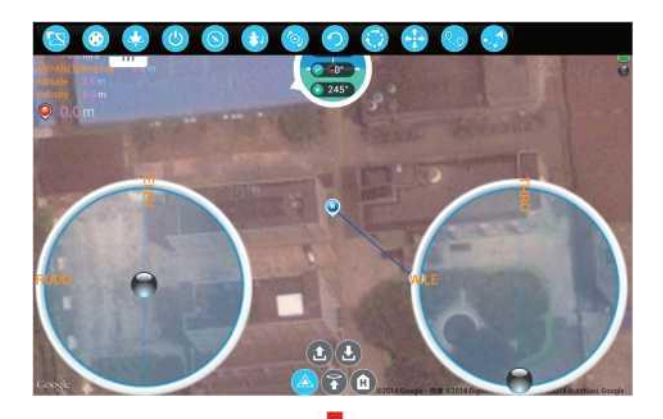

Коснитесь в правом верхнем углу экрана и переместите палец влево по экрану, появятся иконки управления шасси и подвесом (рис 2)

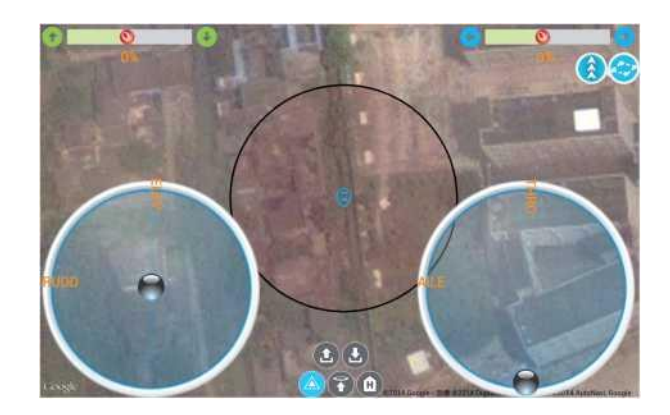

Press the automatic cruise icon  $\binom{r_{\bigcirc}}{r}$  to enter the editing interface of cruise.

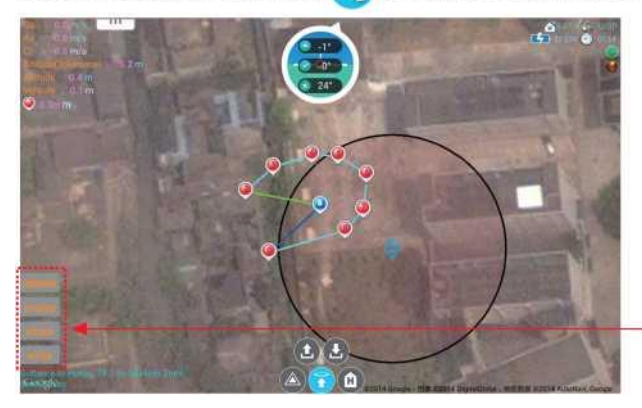

Delete Удалить маршрут. Cruise Изменить маршрут. **Store** Записать на мобильный. Write Записать в модель.

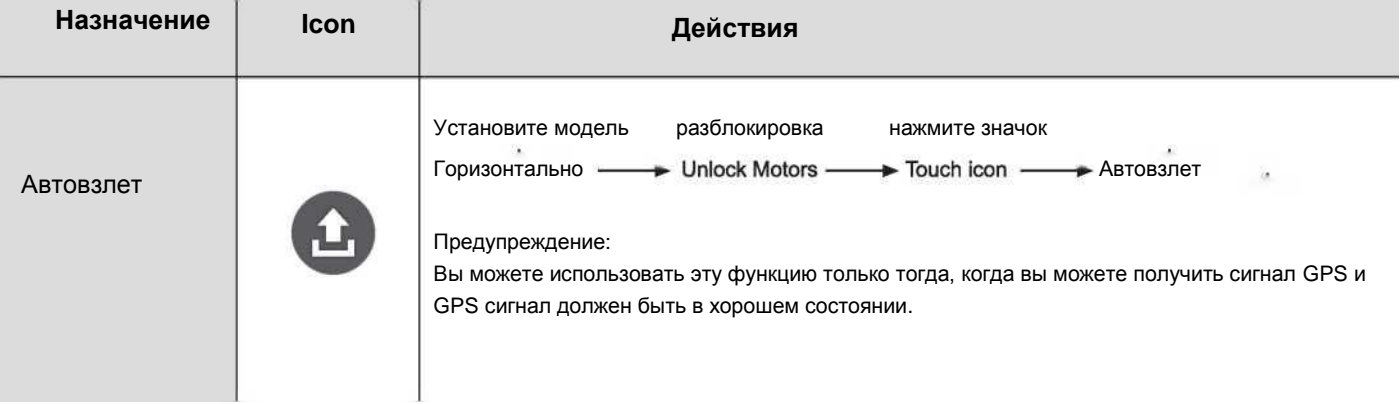

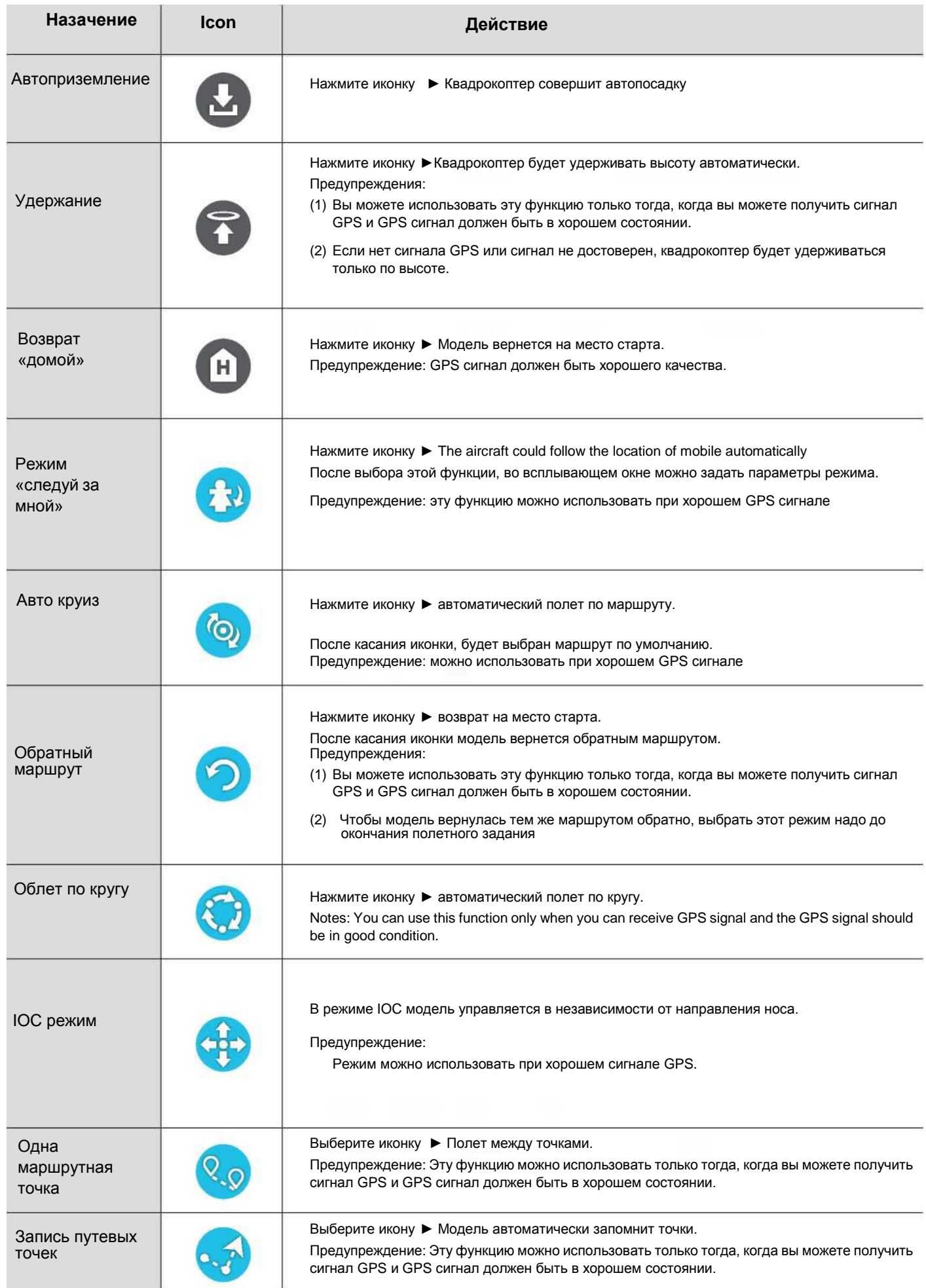

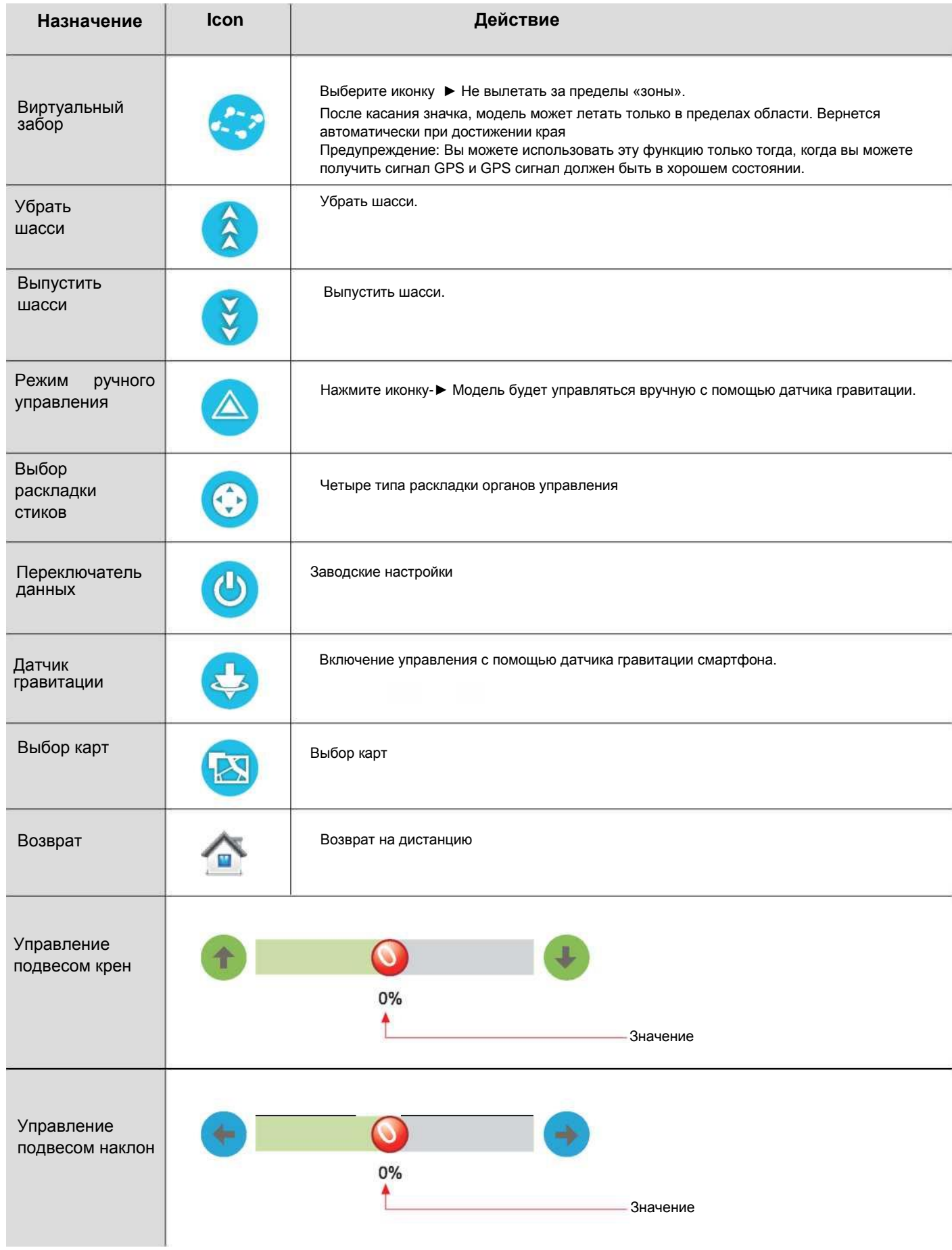

## **14.0 2.4G Схема передачи данных**

**2.4G Bluetooth Datalink обеспечивает надежную связь между наземной станцией и моделью. Схема передачи ниже.**

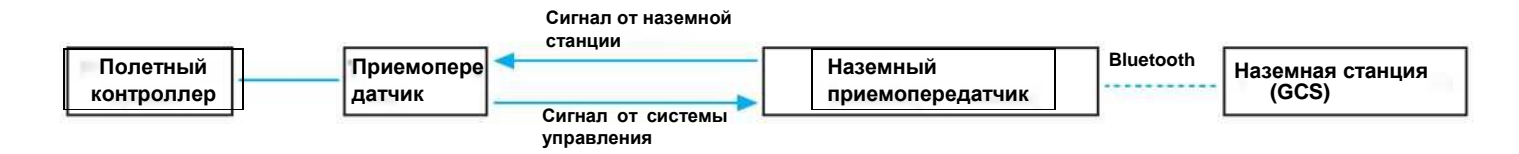

**Приемопередатчик BT-2401A(FCC)/BT-2402A(CE), или BT-2402A(CE)** 

**Наземный ретранслятор (бустер) BT-2401B(FCC)/BT-2402B(CE), или BT-2402B(CE)** 

#### **14.0 Установка антенны**

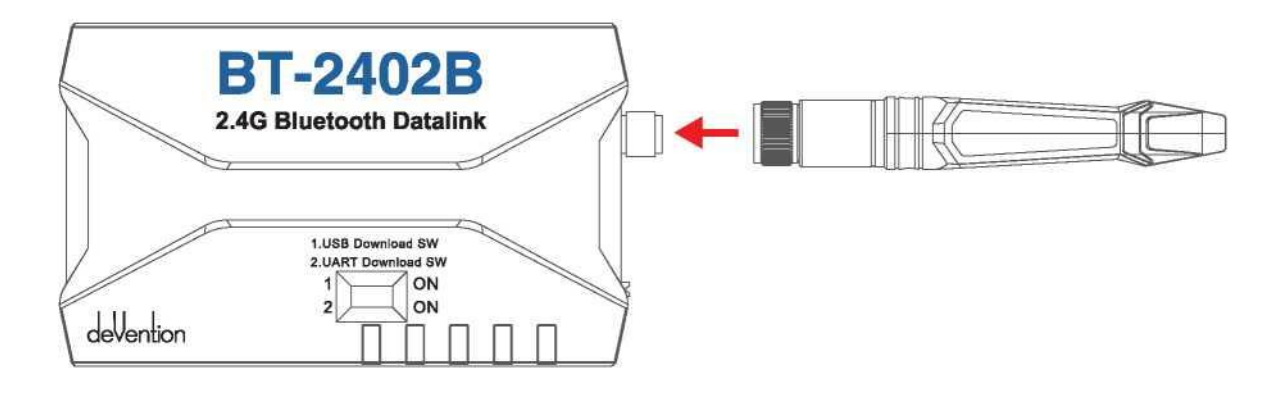

#### **14.2 Устройство BT-2402A(CE)**

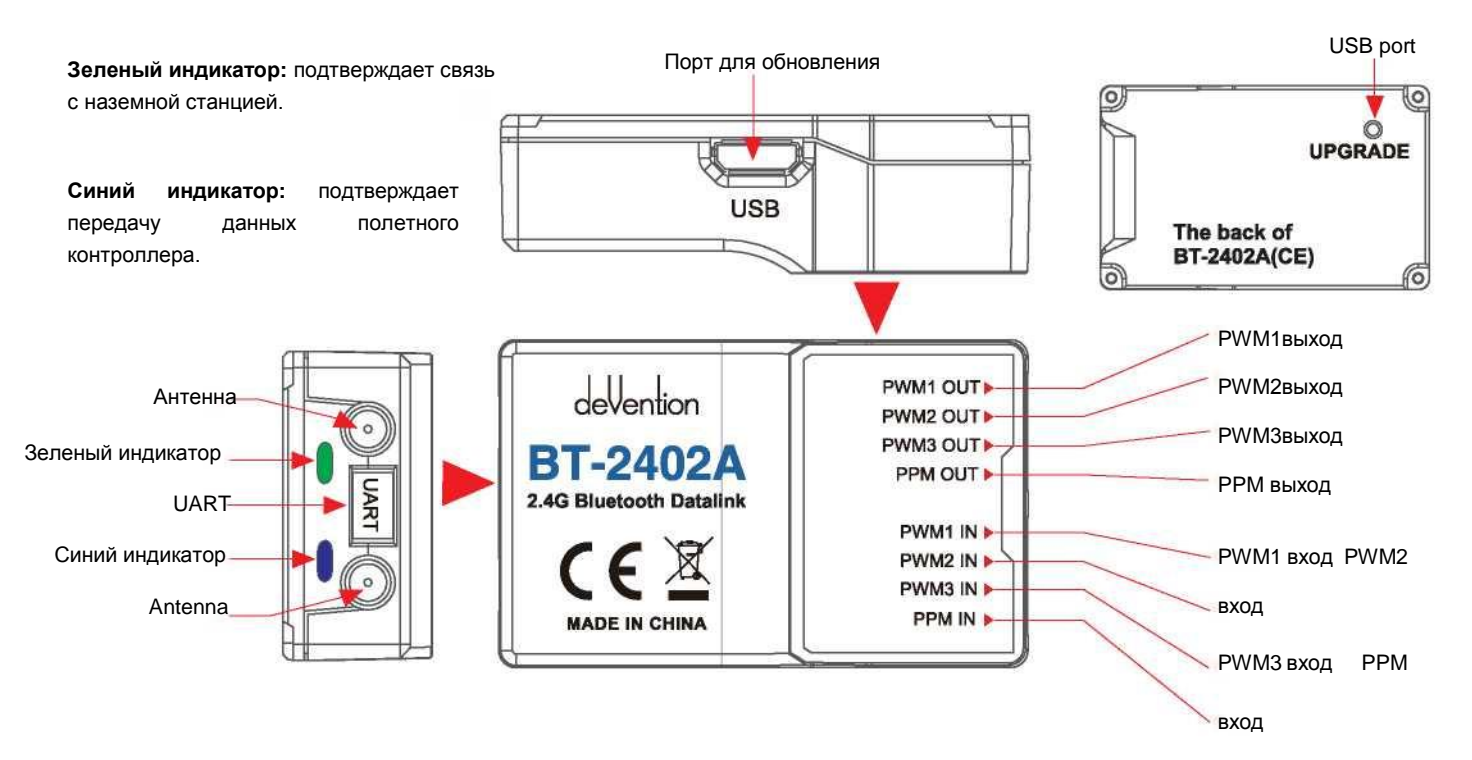

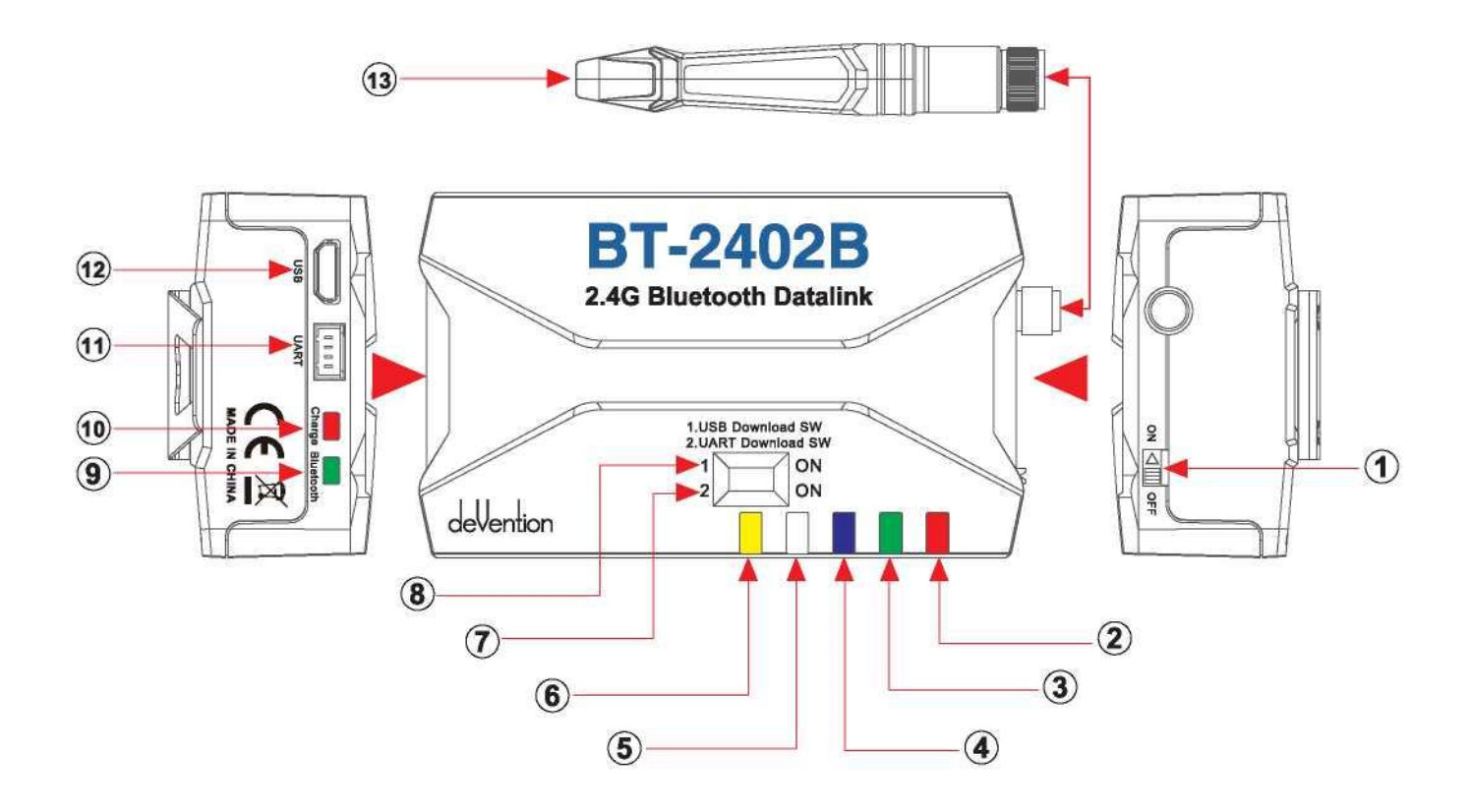

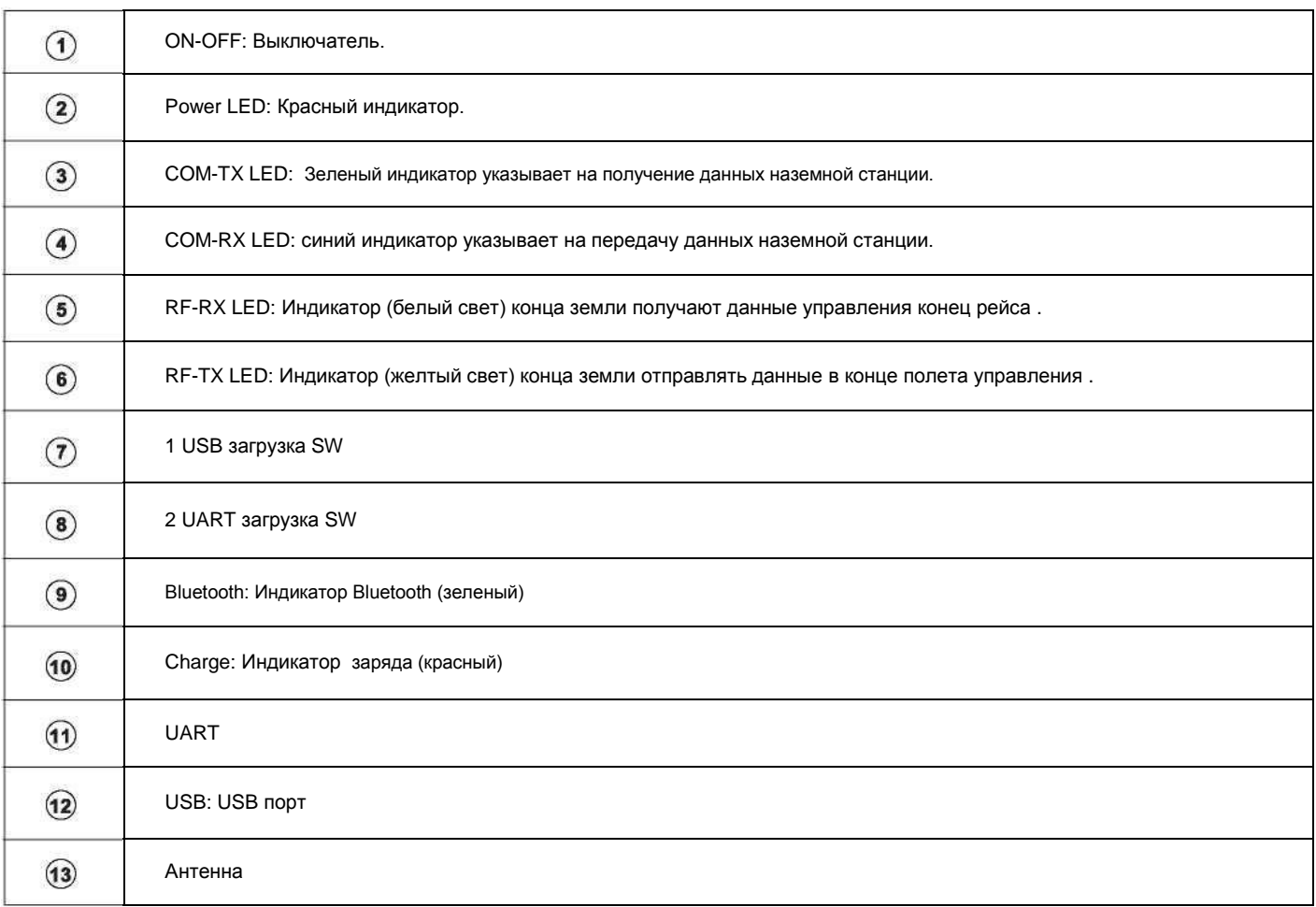

#### 14.4 Схема соединений

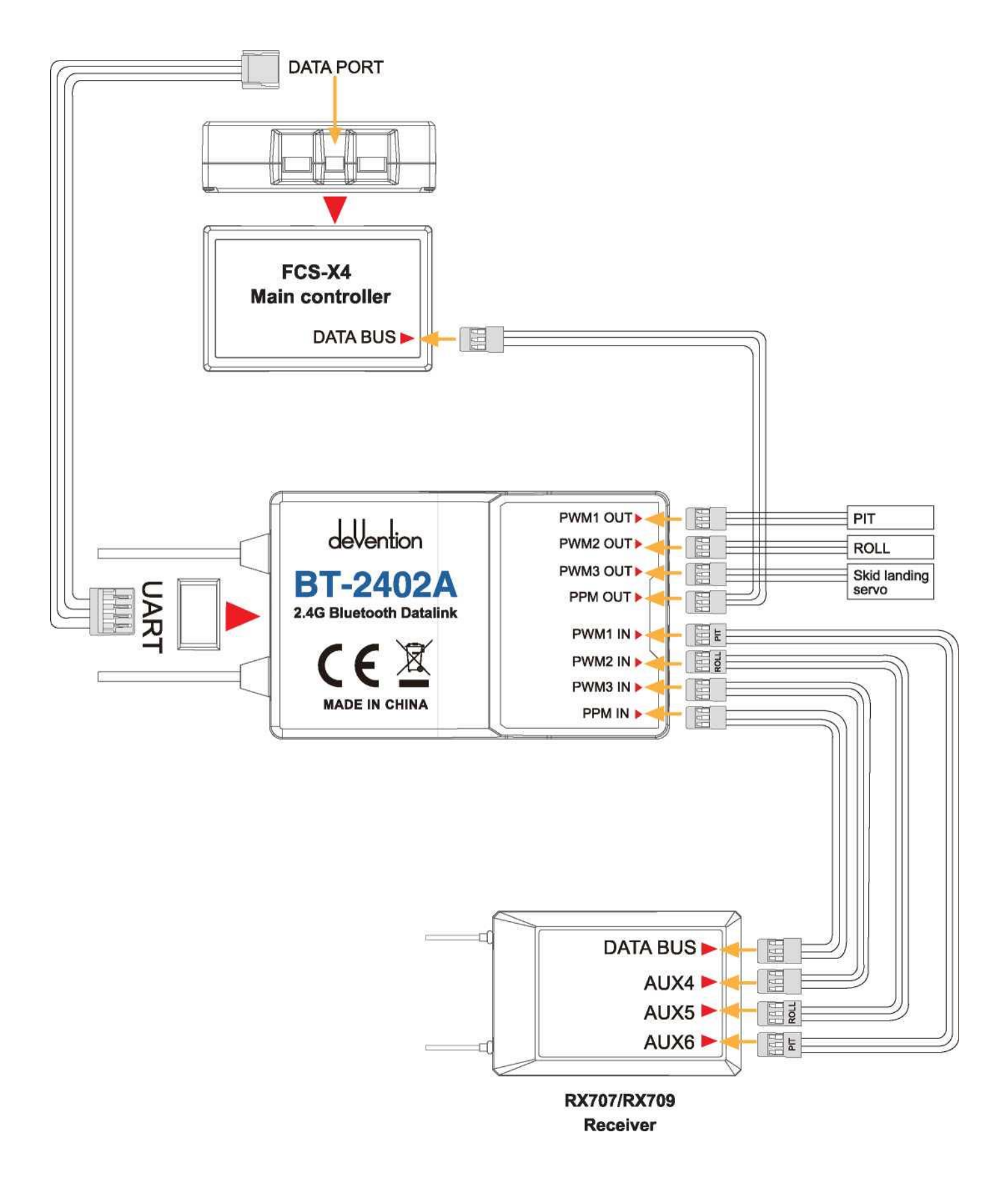

#### **14.5 Обновление**

Передатчик наземной станции и модели могут обновляться. Для этого нужен инструмент UPO2 и адаптер UPO2.

#### **14.5.1 Обновление приемопередатчика модели**

(1) Пожалуйста, подключите устройства как это показано на схеме.

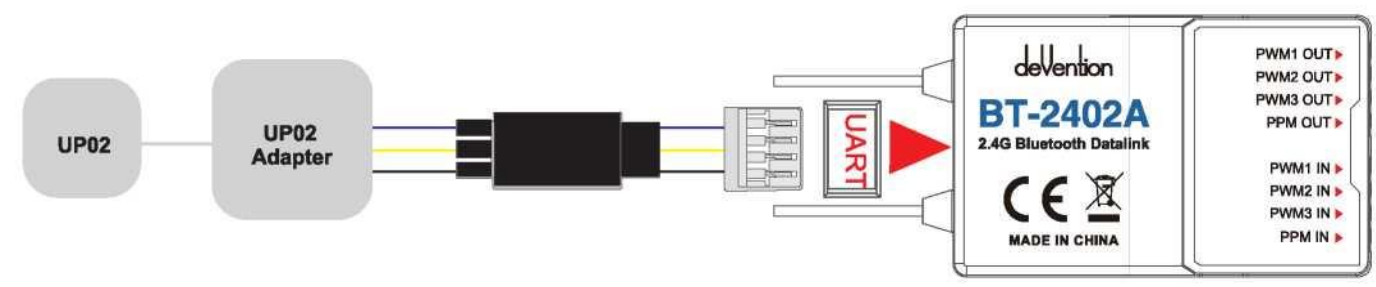

(2) Нажмите кнопку "UPGRADE" и произведите обновление.

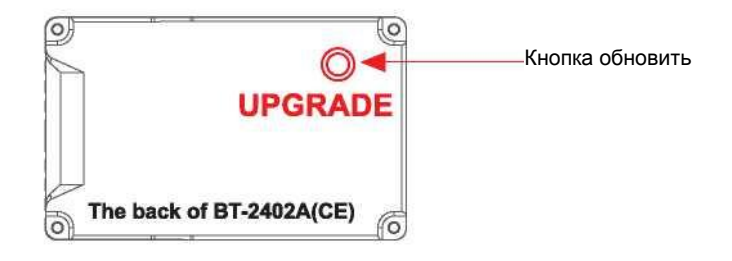

#### **14.5.2 Обновление передатчика наземной станции.**

**(1**) Соедините как указано на схеме.

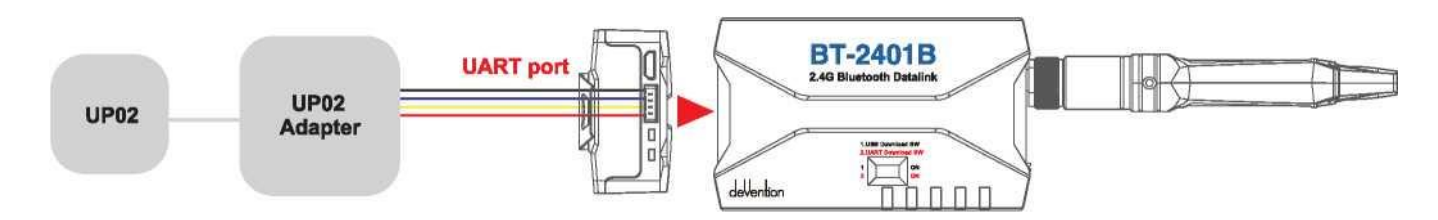

(2) Включите переключатель "2. UART загрузка SW " (положение "ON")

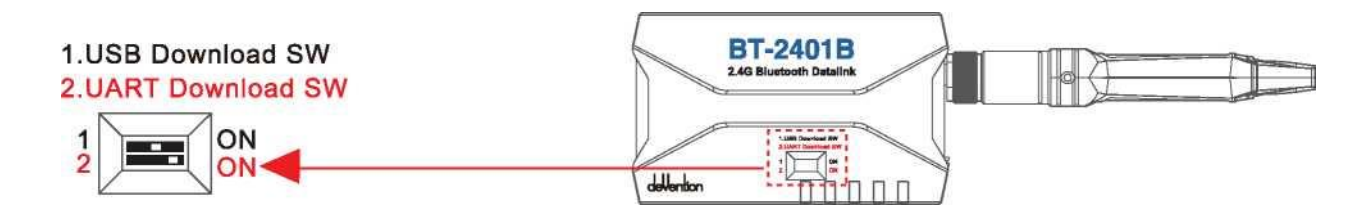

(3) Включите выключатель питания (положение "on")

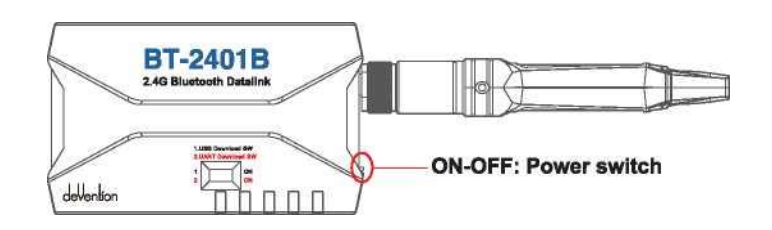

#### **14.6 Назначение светодиодных индикаторов**

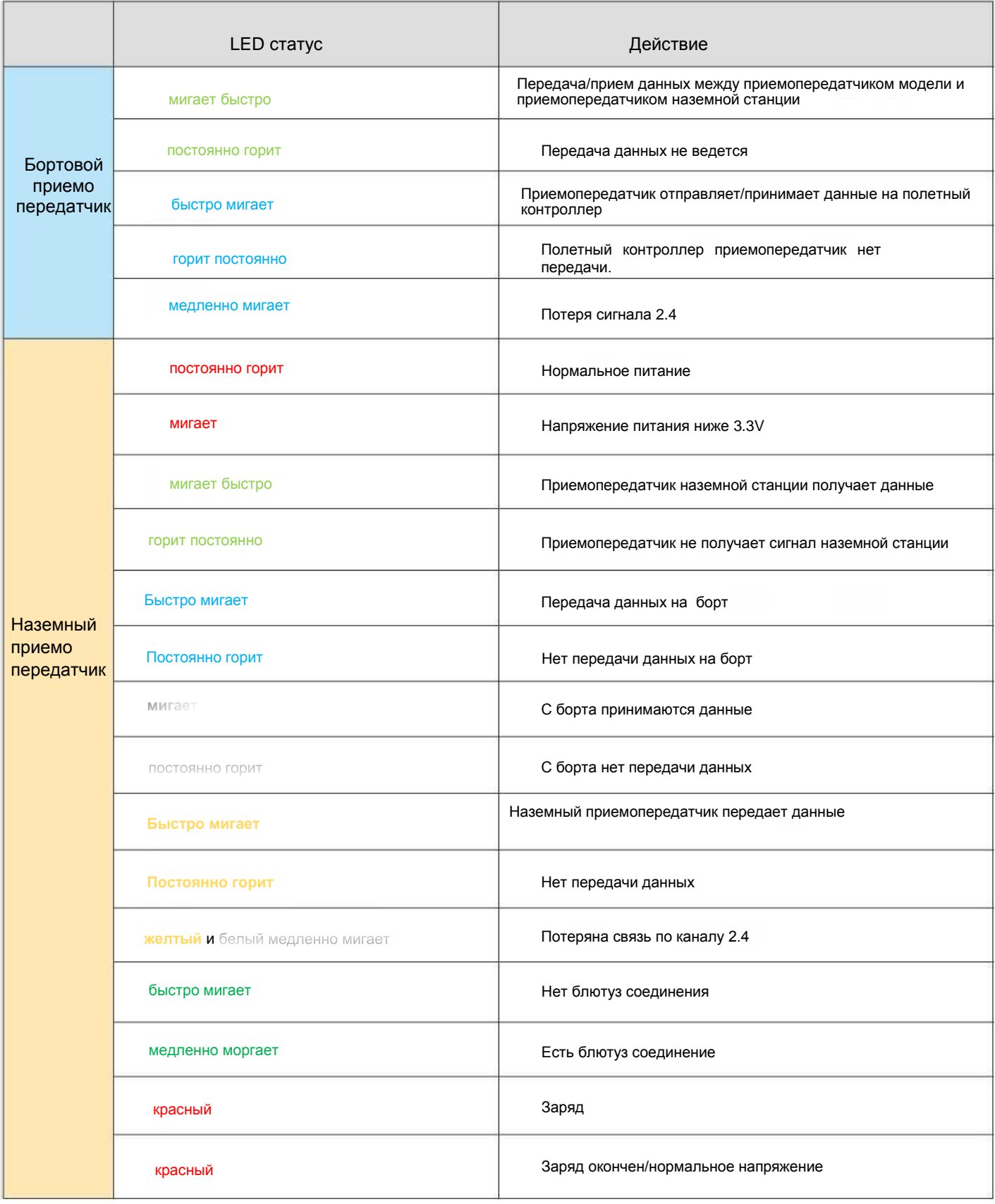

### **15.0 Установки наземной станции**

#### **15.0 Channel setting**

В главном меню коснитесь значка и введите настройки, как показано ниже:

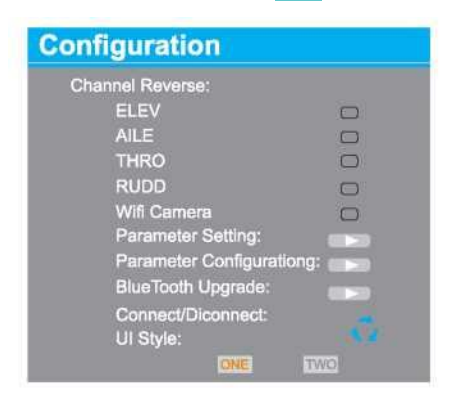

ELEV, AILE, THRO, RUDD по умолчанию "NORMAL"

**Advanced**

#### **15.1 Установка параметров**

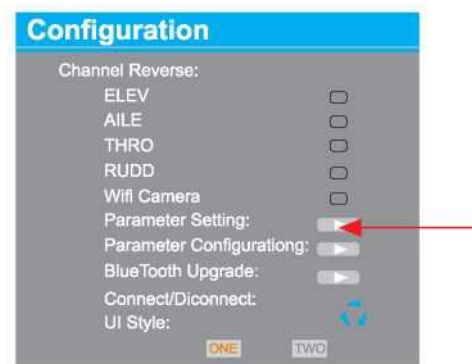

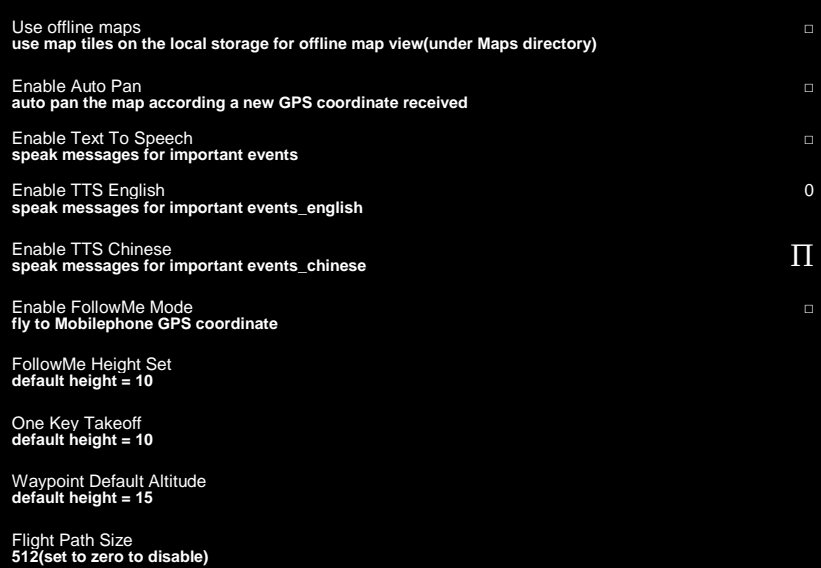

#### (1) Высота полета в

режиме «следуй за мной»

 По умолчанию=10m Возможно выбрать в пределах (5-200m).

#### (2) Автовзлет высота по

умолчанию 10м Default height=10m Возможно выбрать в пределах (5-15m).

(1) Высота полета по точкам по

умолчанию =15m Возможно выбрать в пределах (5-400m).

#### **15.3 Калибровка акселерометра**

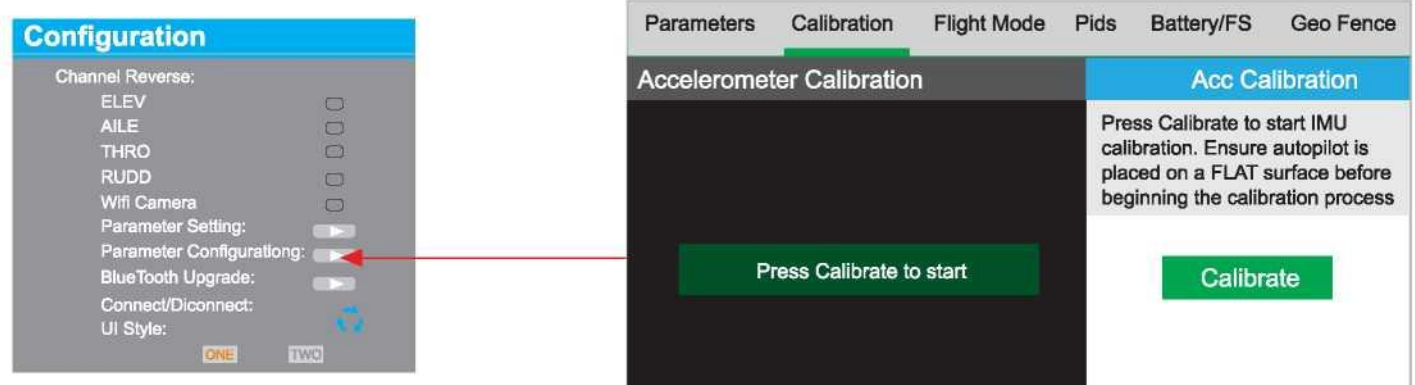

#### **15.4 Конечное напряжение разряда бортовой батареи**

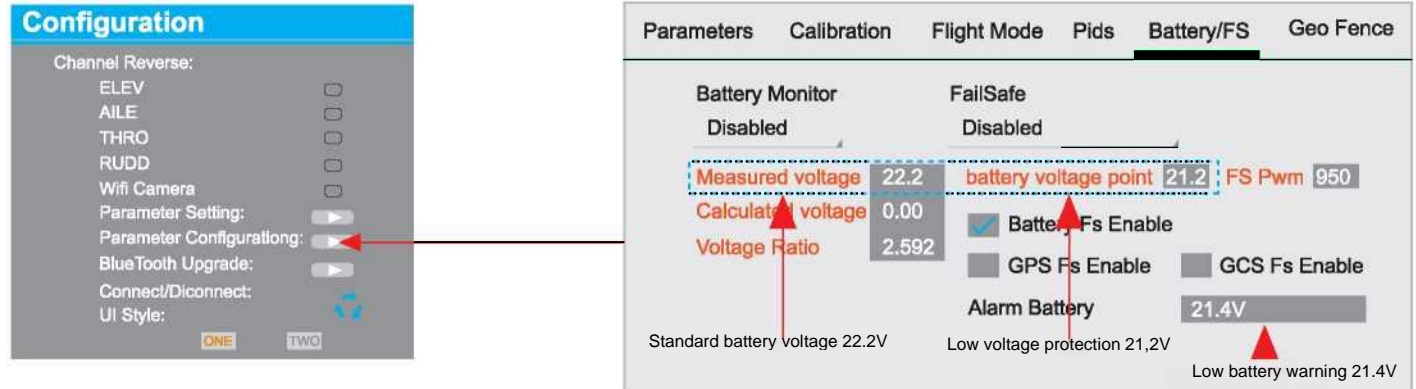

#### **15.5 Виртуальный забор**

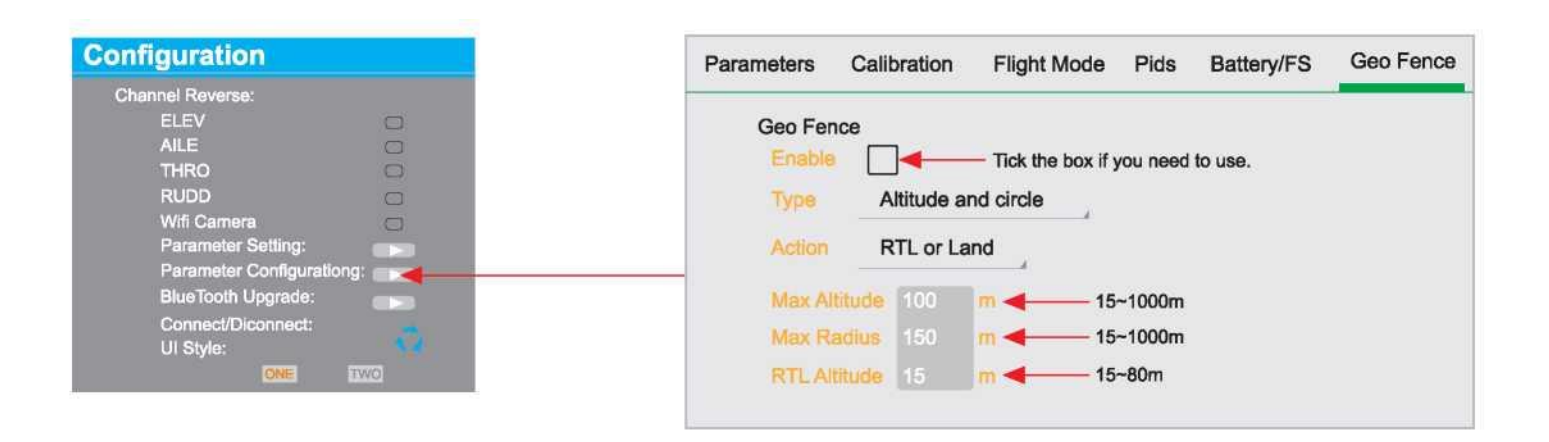

#### **15.6 Обновление BlueTooth**

#### **15.6.1 ВТ-2401 B/BT2402B обновление прошивки.**

(2) Переставьте "2. UART Download SW" (положение "ON")

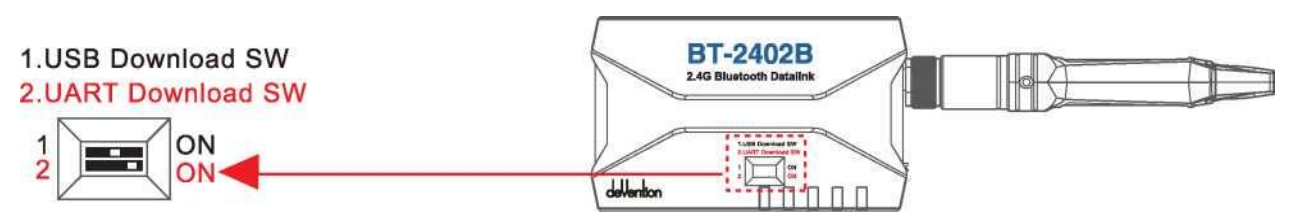

- (2) Подключите BT-2401B/BT-2402B к наземной станции GCS и установите обновления.
- (3) Выберите правильный файл для обновления. Если не уверены в необходимости обновления не делайте его.

#### **15.6.2 BT-2401A/BT2402A Air end upgrading**

(1) Установите переключатель "1. USB Download SW" и "2. UART Download SW" (в положение"ON")

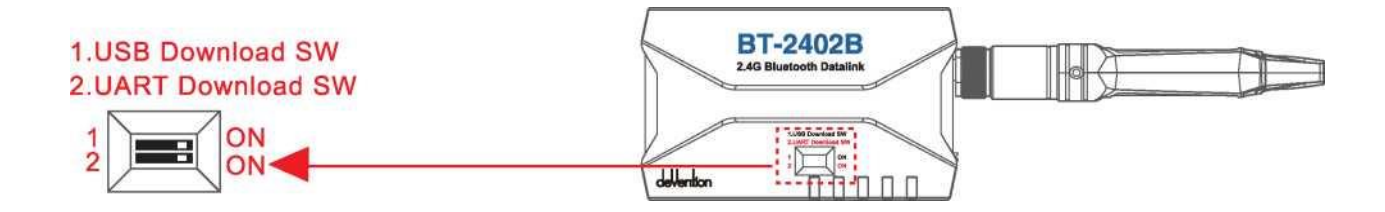

- (2) Седините ВТ-2401 B/BT2402B с наземной станцией GCS и выберите обновление.
- (3) Соедините BT-2401A/BT2402 и BT-2401B/2402B.
- (4) Установите обновление.

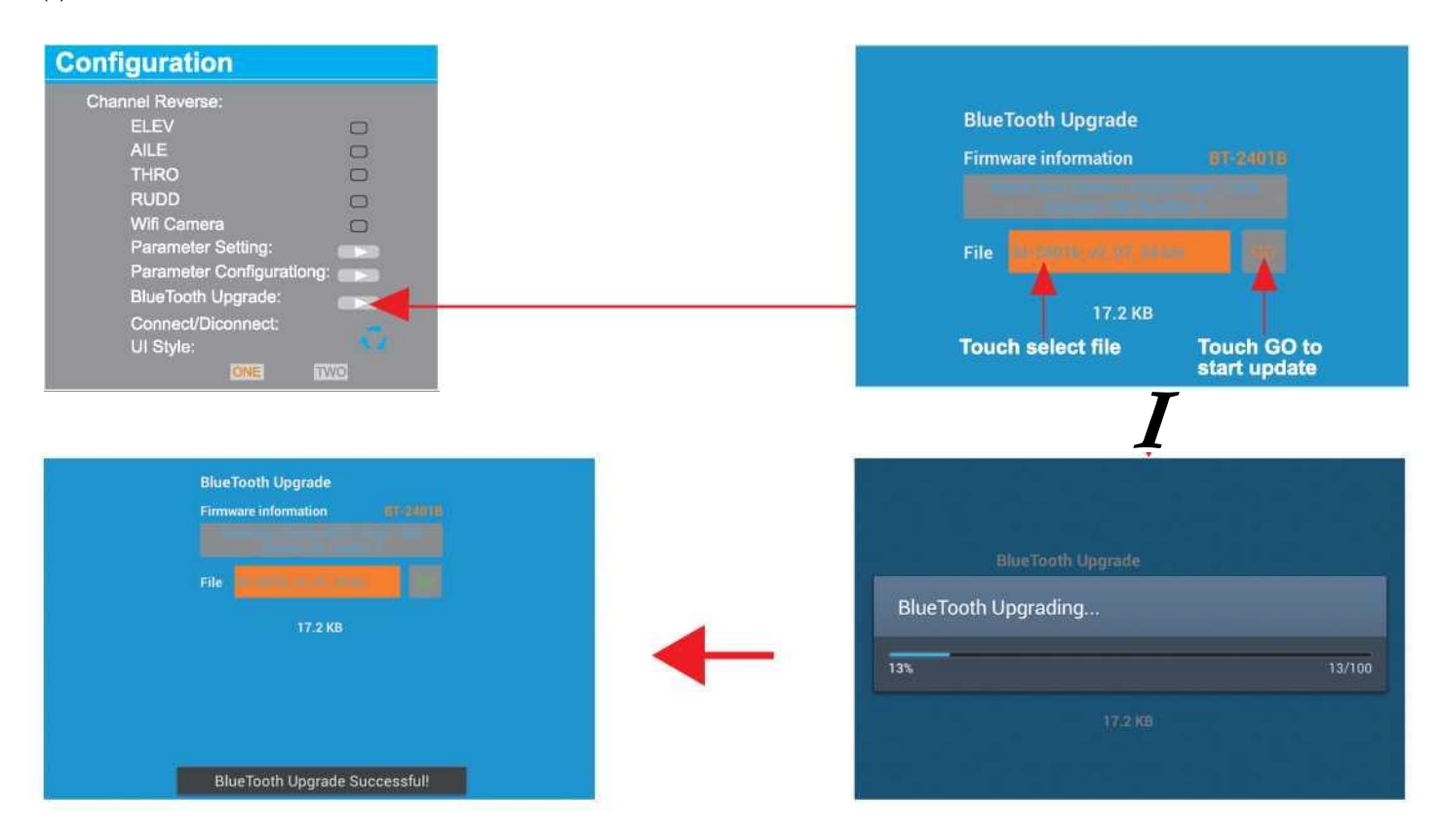

# **16.0 Приложение**

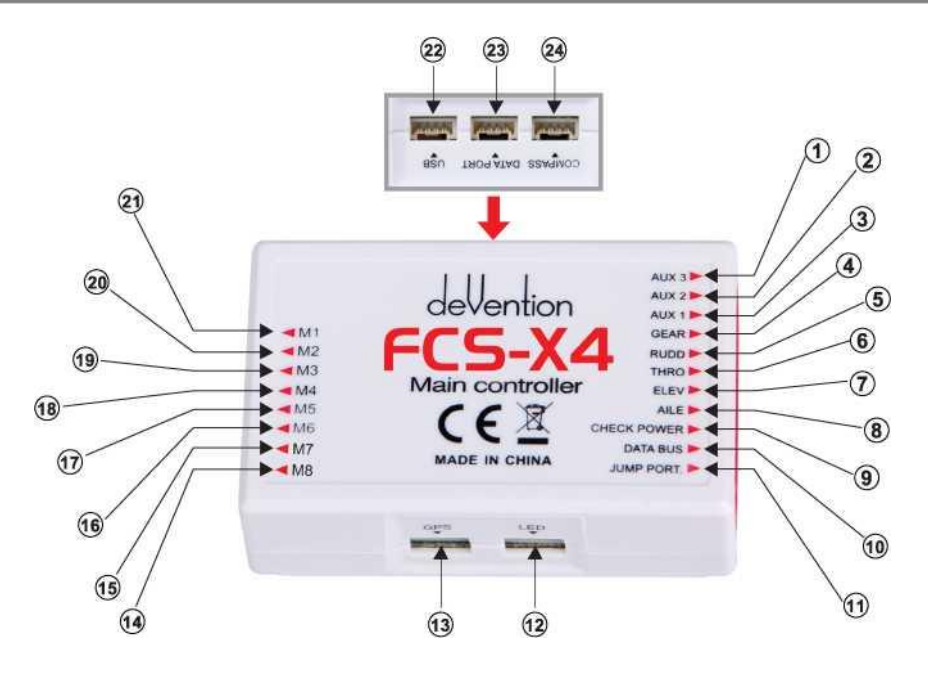

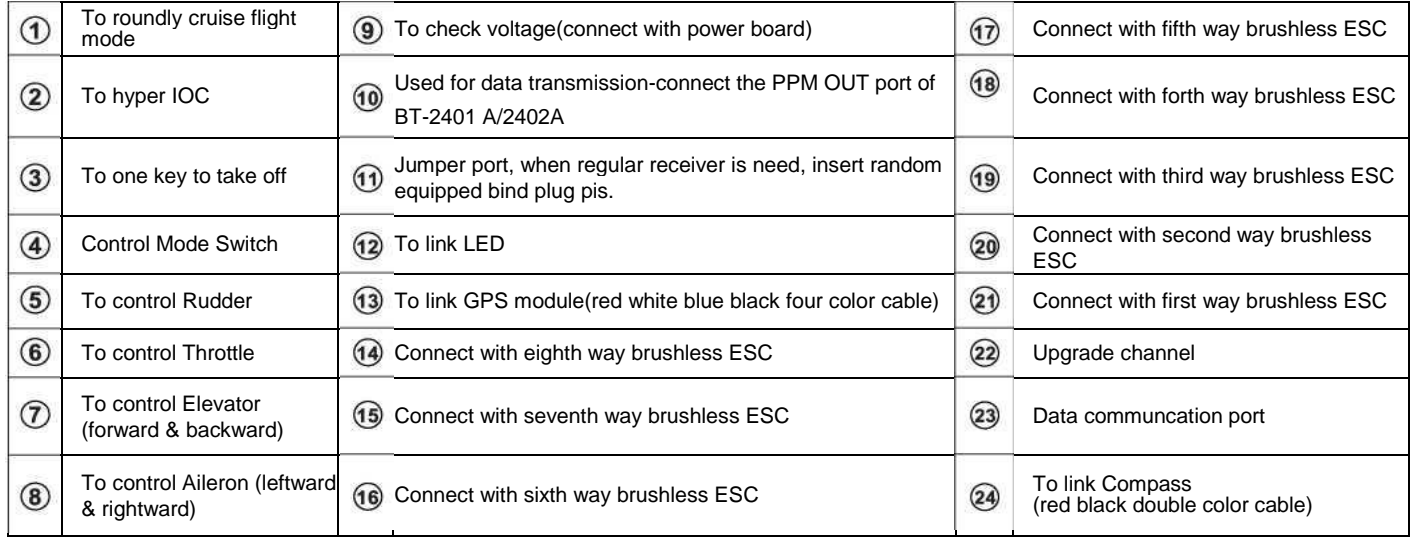

## **17.0 DEVO RX707/RX709 Receiver guideling**

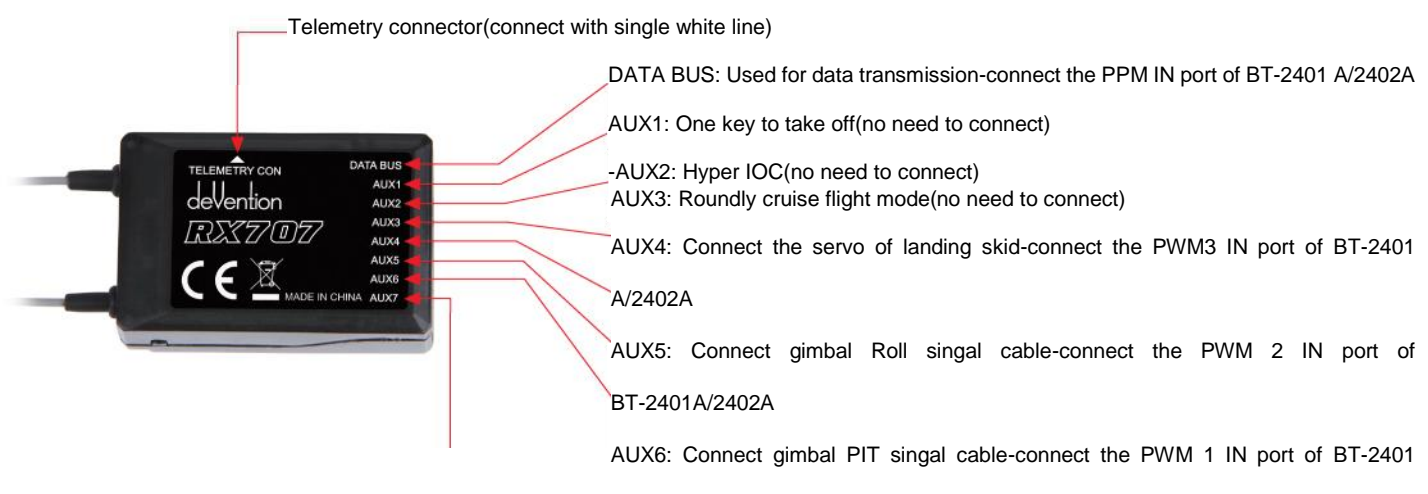

A/2402A